# **Dossier de Spécifications Fonctionnelles Détaillées**

## **Projet GSB-BMV**

**Auteurs**

Quentin Monnot - chef de groupe Julien Bouché – DBA Romain Vaillant - DBA

## **SUIVI DU DOCUMENT**

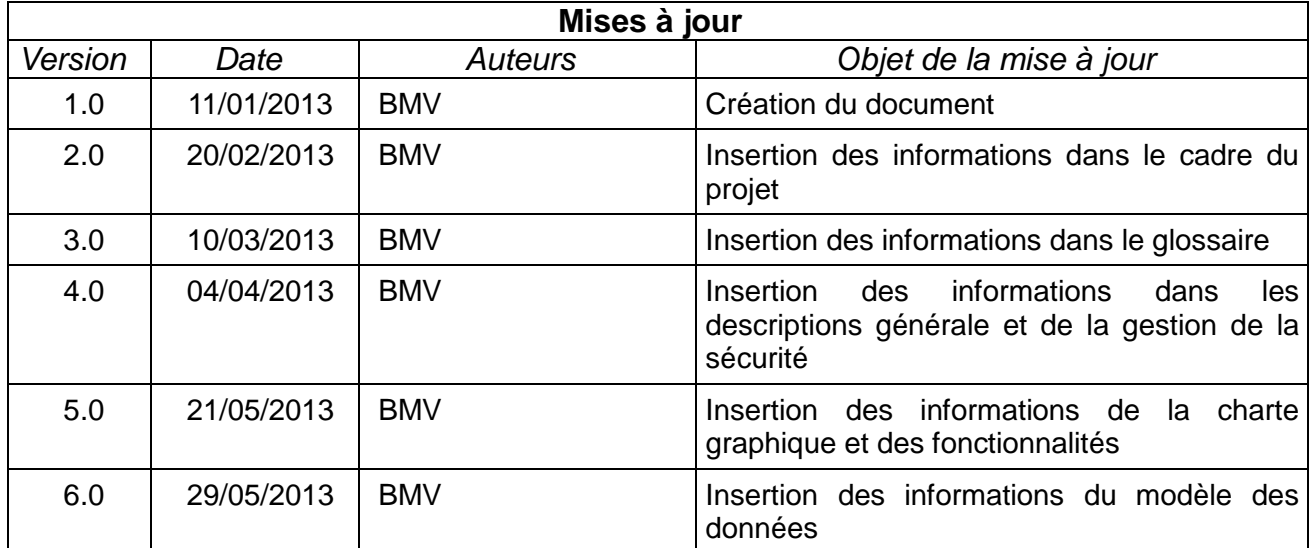

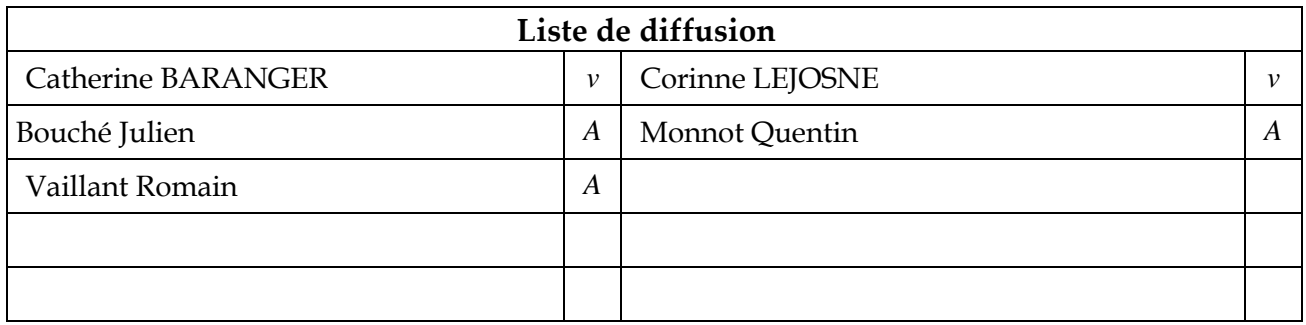

*A = Application, O = Observations, I = Information – diffusion, V = Validation*

## Table des matières

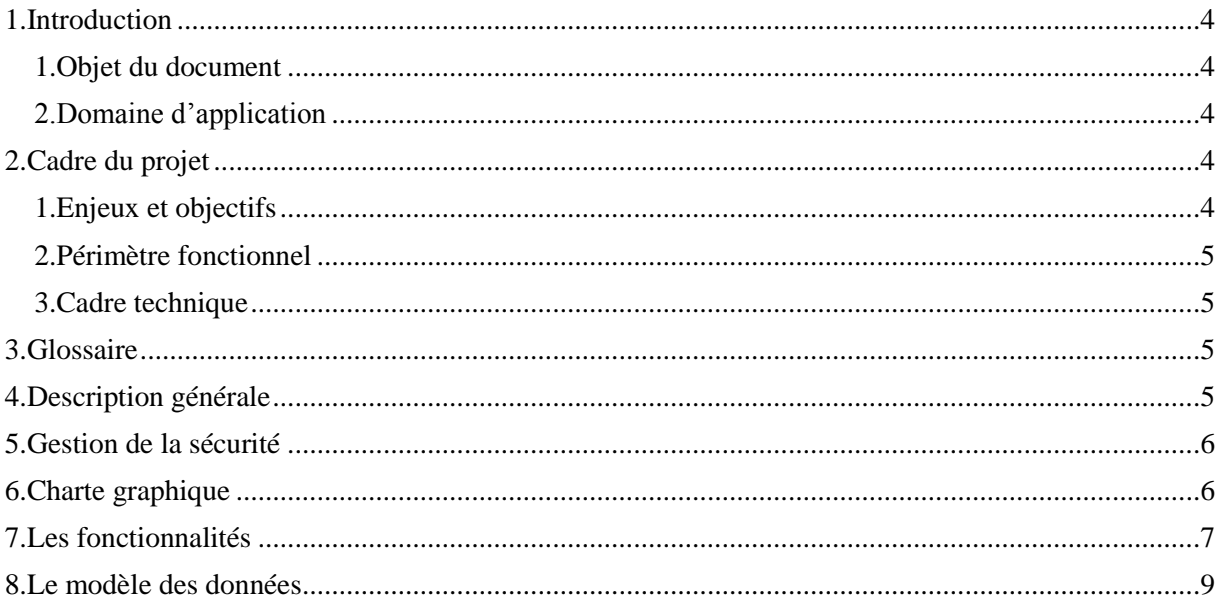

## <span id="page-3-0"></span>**1. Introduction**

### **1. Objet du document**

<span id="page-3-1"></span>L'objet de ce document est de définir les spécifications fonctionnelles détaillées de l'application <**Projet GSB-BMV**>.

Les spécifications fonctionnelles détaillées ont pour but de décrire précisément :

- L'ensemble des fonctionnalités de l'application.
- Les objets manipulés, leurs buts et leurs principes de fonctionnement.
- Les écrans utilisateurs mettant en œuvre les fonctionnalités de l'application.
- Le but, le type et le caractère obligatoire de chacun des champs présents sur les écrans de saisie, ainsi que les actions possibles à partir des écrans.

Toutes les fonctionnalités prévues lors de la phase de conception sont précisées dans ce document en indiquant l'implémentation de ces fonctionnalités dans l'application.

### <span id="page-3-2"></span>**2. Domaine d'application**

Ce dossier de spécifications fonctionnelles détaillées est applicable pendant la phase de développement de l'application <**Projet GSB-BMV**>.

Le fonctionnement de l'application sera conforme aux éléments présents dans ce dossier.

## <span id="page-3-4"></span><span id="page-3-3"></span>**2. Cadre du projet**

### **1. Enjeux et objectifs**

Description général du projet :

Application d'enregistrement et de suivi des comptes rendus de visite du laboratoire GSB. Réalisation d'une application Windows permettant de centraliser les comptes rendus de visite des visiteurs médicaux.

#### **Contexte :**

#### **Le secteur d'activité**

L'industrie pharmaceutique est un secteur très lucratif dans lequel le mouvement de fusion acquisition est très fort. Les regroupements de laboratoires ces dernières années ont donné naissance à des entités gigantesques au sein desquelles le travail est longtemps resté organisé selon les anciennes structures.

Des déboires divers récents autour de médicaments ou molécules ayant entraîné des complications médicales ont fait s'élever des voix contre une partie de l'activité des laboratoires : la visite médicale, réputée être le lieu d'arrangements entre l'industrie et les praticiens, et tout du moins un terrain d'influence opaque.

#### **L'entreprise**

Le laboratoire Galaxy Swiss Bourdin (GSB) est issu de la fusion entre le géant américain Galaxy (spécialisé dans le secteur des maladies virales dont le SIDA et les hépatites) et le conglomérat européen Swiss Bourdin (travaillant sur des médicaments plus conventionnels), lui-même déjà union de trois petits laboratoires .

En 2009, les deux géants pharmaceutiques ont uni leurs forces pour créer un leader de ce secteur industriel. L'entité Galaxy Swiss Bourdin Europe a établi son siège administratif à Paris.

Le siège social de la multinationale est situé à Philadelphie, Pennsylvanie, aux Etats-Unis.

L'entreprise souhaite porter une attention nouvelle à sa force commerciale dans un double objectif : obtenir une vision plus régulière et efficace de l'activité menée sur le terrain auprès des praticiens, mais aussi redonner confiance aux équipes malmenées par les fusions récentes.

#### **Les visiteurs**

La force commerciale d'un laboratoire pharmaceutique est assurée par un travail de conseil et d'information auprès des prescripteurs. Les visiteurs médicaux (ou délégués) démarchent les médecins, pharmaciens, infirmières et autres métiers de santé susceptibles de prescrire aux patients les produits du laboratoire.

L'objectif d'une visite est d'actualiser et rafraîchir la connaissance des professionnels de santé sur les produits de l'entreprise. Les visiteurs ne font pas de vente, mais leurs interventions ont un impact certain sur la prescription de la pharmacopée du laboratoire.

Les visiteurs récupèrent une information directe sur le terrain. Ceci concerne aussi bien le niveau de la confiance qu'inspire le laboratoire que la lisibilité des notices d'utilisation des médicaments ou encore les éventuels problèmes rencontrés lors de leur utilisation, etc.

#### **2. Périmètre fonctionnel**

#### <span id="page-5-0"></span>**Le laboratoire désire une application qui permet de centraliser les comptes rendus de visite pour les visiteurs médicaux tel que:**

-Décrire les coordonnées précises des praticiens et des informations détaillées les concernant.

-Décrire les coordonnées précises des visiteurs et des informations détaillées les concernant.

-Décrire les visites

#### **L'application doit recenser :**

- les visites réalisées auprès des praticiens, connaitre la date, le motif. Le bilan fourni par les visiteurs devra être enregistré.

- Les activités complémentaires

#### **3. Cadre technique**

<span id="page-5-2"></span><span id="page-5-1"></span>Pour le MCD, on a utilisé Win'Design, le planning du projet a été réaliser grâce à MS Project. La base de donnée sera crée avec SQL server 2008. L'application sera développée en PHP.

#### **3. Glossaire**

**PHP : Hypertext Preprocessor** plus connu sous son sigle PHP est un langage de scripts libre 4 principalement utilisé pour produire des pages Web dynamiques via un serveur http.

**WampServer :** est une plateforme de développement Web. Il permet de faire fonctionner localement (sans se connecter à un serveur externe) des scripts PHP.

**SQL :** (Structured Query Language) est un langage informatique normalisé servant à effectuer des opérations sur des bases de données relationnelles. La partie langage de manipulation de données de SQL permet de rechercher, d'ajouter, de modifier ou de supprimer des données dans les bases de données relationnelles.

**Microsoft Project :** (ou MS Project) est un logiciel de gestion de projets. Il permet aux chefs de projet et aux planificateurs de planifier et piloter les projets, de gérer les ressources et le budget, ainsi que d'analyser et communiquer les données des projets.

**Diagrammes de cas d'utilisation :** sont des diagrammes UML utilisés pour donner une vision globale du comportement fonctionnel d'un système logiciel. Ils sont utiles pour des présentations auprès de la direction ou des acteurs d'un projet.

**Modèle de données :** est un modèle qui décrit de façon abstraite comment sont représentées les données dans une organisation métier, un système d'information ou une base de données.

## <span id="page-6-0"></span>**4. Description générale**

On peut trouver dans cette partie, deux sous-parties :

 Un schéma des différents modules du projet ou le diagramme général des cas d'utilisation

**Exemple :** 

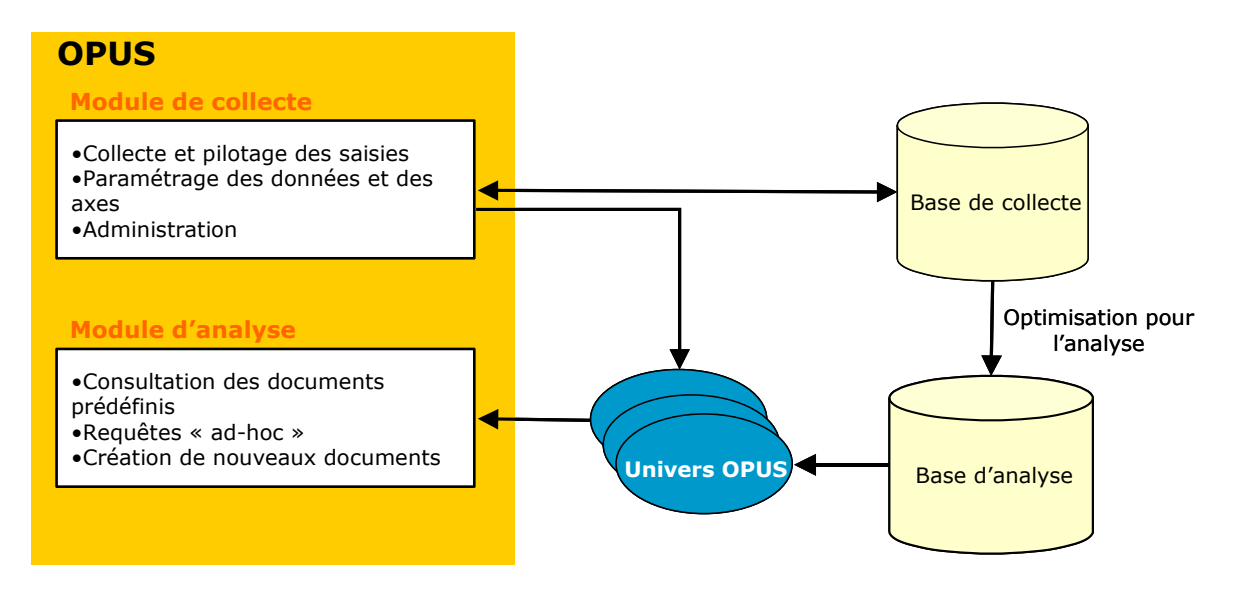

 Les principes ergonomiques de l'application (Taille des écrans, défilement, accès aux formulaires, repérage des champs obligatoires, principe des recherches, gestion des demandes de suppression, présentation des erreurs, ...etc)

## <span id="page-6-1"></span>**5. Gestion de la sécurité**

L'environnement doit être accessible aux seuls acteurs de l'entreprise. Une authentification préalable sera nécessaire pour l'accès au contenu. Tous les échanges produits doivent être cryptés par le serveur Web.

## <span id="page-6-2"></span>**6. Charte graphique**

#### **Couleur :**

Le contour : bleu ciel : code couleur : # 77AADD Le fond de la page : blanche : white Les écritures : bleu ou rouge

**Le logo :** 

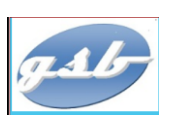

#### **L'aspect général du site :**

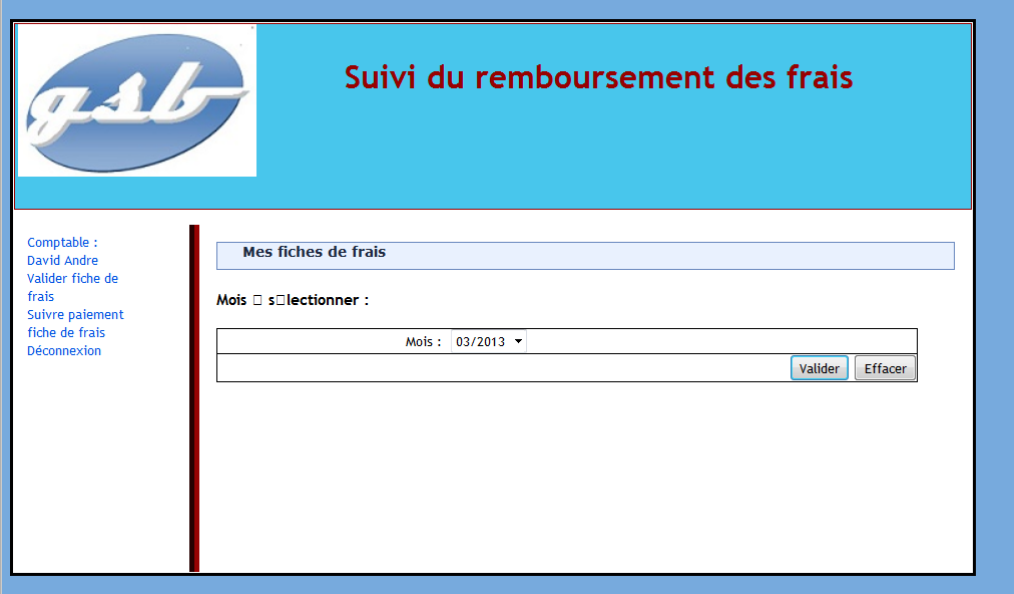

## <span id="page-8-0"></span>**7. Les fonctionnalités**

Cette partie détaille toutes les fonctionnalités du projet avec pour chaque fonctionnalité les sous-parties suivantes :

Son cas d'utilisation

**Exemple** :

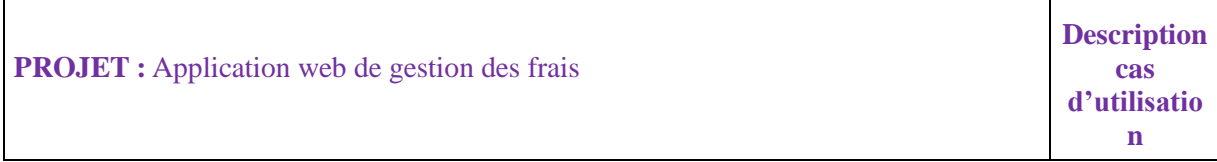

**Nom cas d'utilisation** : Se connecter

**Acteur déclencheur :** Visiteur médical ou Comptable

**Pré conditions :** Néant

**Post conditions :** L'utilisateur est reconnu visiteur médical ou comptable

#### **Scénario nominal :**

- 1- Le système affiche un formulaire de connexion
- 2- L'utilisateur saisit son login et son mot de passe et valide
- 3- Le système contrôle les informations de connexion, informe que le profil Visiteur ou Comptable est activé, et maintient affichée l'identité du visiteur médical / comptable connecté.

#### **Exceptions :**

- 3-a : le nom et/ou le mot de passe n'est pas valide
	- 3-a.1 Le système en informe l'utilisateur ; retour à l'étape 1
- 4- L'utilisateur demande à se déconnecter
- 5- Le système déconnecte l'utilisateur

**Contraintes :**

**Questions ouvertes :**

#### Sa description avec les copies des écrans associés de la maquette

#### **Exemple** :

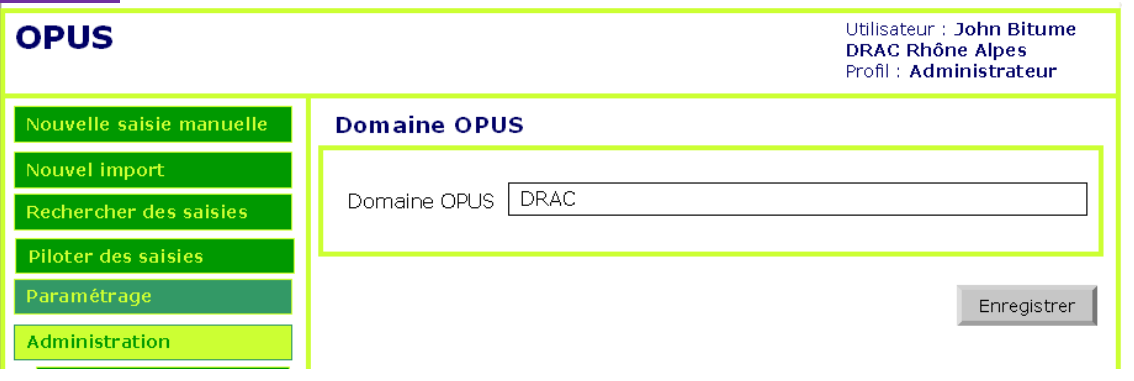

#### *Ecran Domaine OPUS*

• Le descriptif des informations présentes sur les écrans (Information, Type (A = Champ alpha-numérique, L = liste, N = Numérique, D = Date), Initialisation, Modifiable (O/N), Obligatoire (O/N), Règle de gestion / Commentaire)

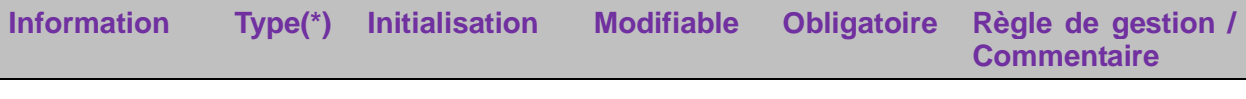

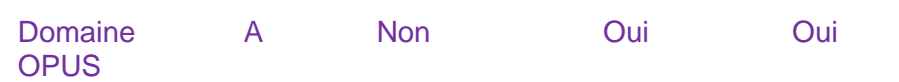

Les actions possibles

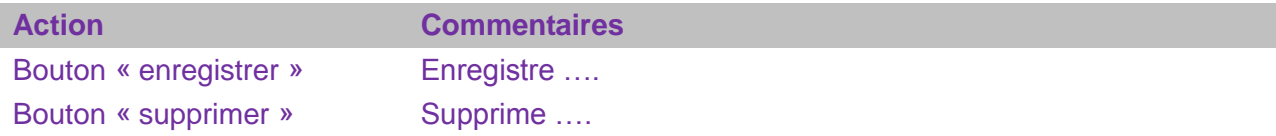

Les cas d'erreur

#### **Exemple**

ERR 001 : Suppression impossible

Les actions autorisées en fonction des profils

On peut aussi présenter le détail de chacune des fonctionnalités sous la forme d'un cas d'utilisation détaillée.

#### **Exemple**

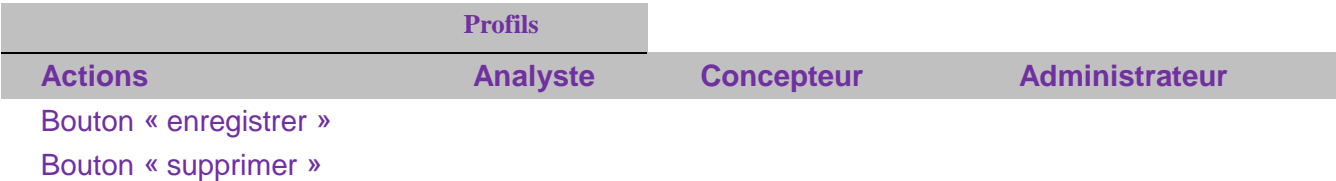

## <span id="page-10-0"></span>**8. Le modèle des données**

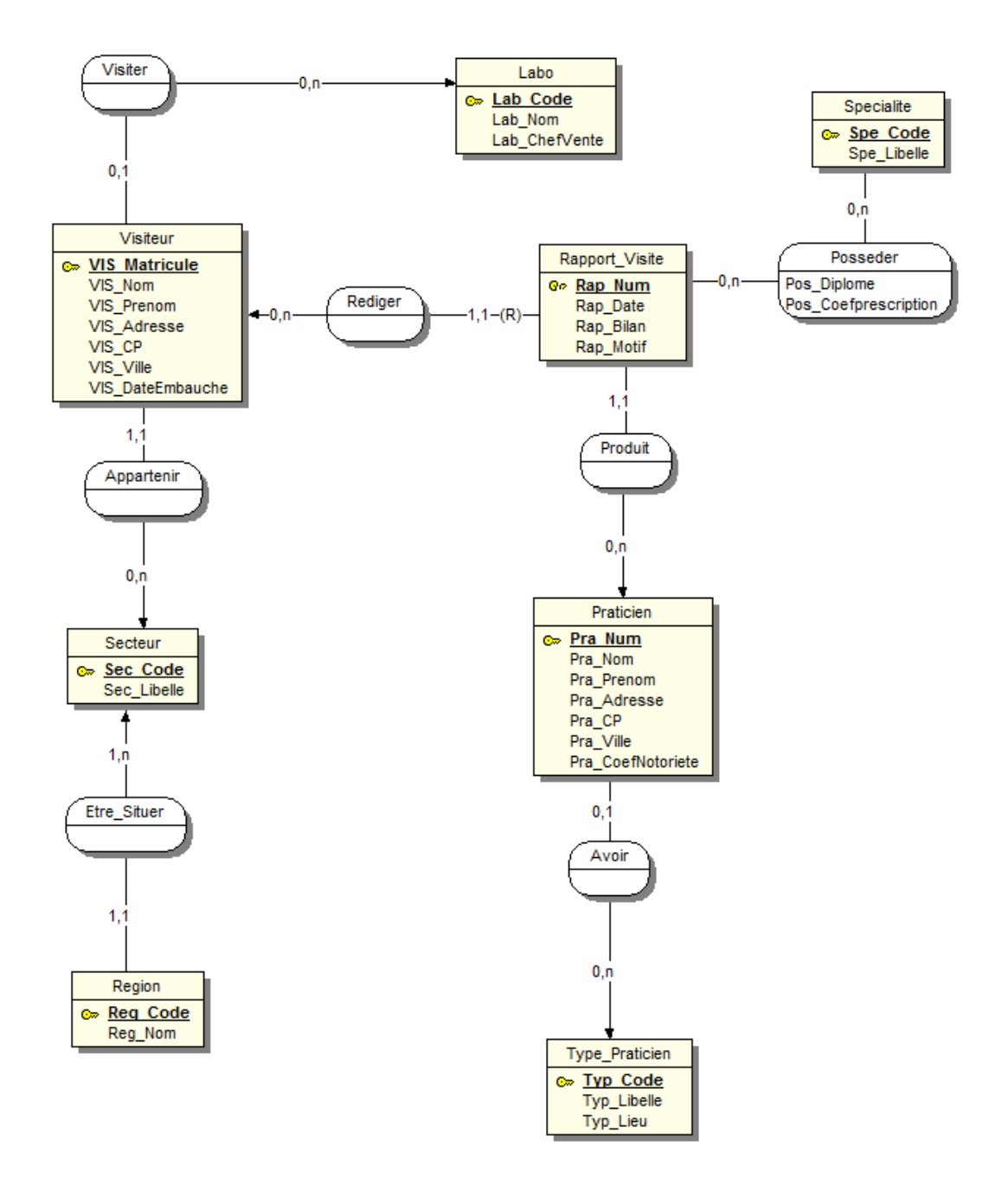